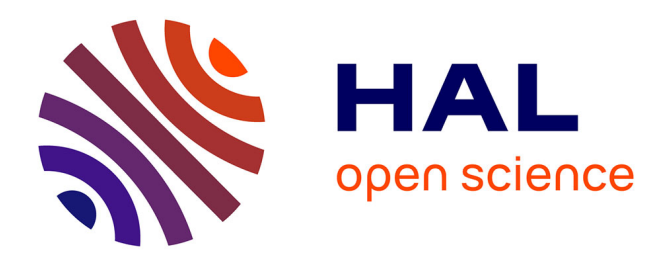

# **Conception collaborative au travers de versions parallèles en Réalité Augmentée**

Arthur Fages, Cédric Fleury, Theophanis Tsandilas

## **To cite this version:**

Arthur Fages, Cédric Fleury, Theophanis Tsandilas. Conception collaborative au travers de versions parallèles en Réalité Augmentée. IHM'23 - 34e Conférence Internationale Francophone sur l'Interaction Humain-Machine, Apr 2023, Troyes, France. pp.Article 17, 10.1145/3583961.3583978. hal-04014986v2

## **HAL Id: hal-04014986 <https://hal.science/hal-04014986v2>**

Submitted on 7 Aug 2023

**HAL** is a multi-disciplinary open access archive for the deposit and dissemination of scientific research documents, whether they are published or not. The documents may come from teaching and research institutions in France or abroad, or from public or private research centers.

L'archive ouverte pluridisciplinaire **HAL**, est destinée au dépôt et à la diffusion de documents scientifiques de niveau recherche, publiés ou non, émanant des établissements d'enseignement et de recherche français ou étrangers, des laboratoires publics ou privés.

## Conception collaborative au travers de versions parallèles en Réalité Augmentée

Versioning Virtual Content for Collaborative Design in Augmented Reality

Arthur Fages Arthur.Fages@gmail.com Université Paris-Saclay, CNRS, Inria, **LISN** Orsay, France

Cédric Fleury Cedric.Fleury@imt-atlantique.fr IMT Atlantique, Lab-STICC, UMR CNRS 6285 Brest, France

Theophanis Tsandilas Theophanis.Tsandilas@inria.fr Université Paris-Saclay, CNRS, Inria, **LISN** Orsay, France

## ABSTRACT

In Augmented Reality environments, multiple designers can interact with virtual content that overlays their shared physical objects. However, conflicts arise when two designers try to add or modify content around the same virtual space, for example, to explore a new path of ideas. Likewise, although content created by one designer can serve as a source of inspiration for others, it can also distract their creative process. To address those problems, we introduce a conceptual framework that allows multiple versions of augmentations of the same physical object to coexist in parallel virtual spaces. According to our framework, users can partially or totally desynchronize their virtual environment to generate their own content and then explore alternatives created by others. To illustrate it, we present a scenario of collaborative design in Augmented Reality, where two designers sketch in 3D around a physical sewing mannequin to design female dress.

## CCS CONCEPTS

• Human-centered computing → Computer supported cooperative work; Collaborative interaction; Collaborative content creation;  $\cdot$  Computing methodologies  $\rightarrow$  Mixed / augmented reality.

#### KEYWORDS

Augmented Reality, Collaboration, Collaborative Design

## RÉSUMÉ

La Réalité Augmentée permet de faciliter la conception collaborative en superposant du contenu virtuel sur un objet physique. Cependant, des conflits peuvent survenir dans le partage de l'espace 3D lorsque plusieurs concepteurs ajoutent ou modifient du contenu virtuel au même endroit pour développer des idées différentes. De plus, même si la visibilité du contenu créé par un concepteur peut renforcer la créativité de ses collaborateurs, elle peut également être source d'inhibition. Pour répondre à ces problèmes, nous introduisons un framework conceptuel permettant à plusieurs versions des augmentations d'un même objet physique de coexister dans

des espaces virtuels parallèles. Les utilisateurs peuvent ainsi partiellement ou totalement désynchroniser leur espace virtuel afin de générer leur propre contenu, puis explorer les alternatives créées par leur collaborateur. Pour illustrer notre concept, nous présentons un scénario de conception collaborative d'un vêtement sur un mannequin de couture physique grâce à du dessin 3D en Réalité Augmentée.

## MOTS-CLÉS

Réalité Augmentée, Collaboration, Conception Collaborative

#### ACM Reference Format:

Arthur Fages, Cédric Fleury, and Theophanis Tsandilas. 2023. Conception collaborative au travers de versions parallèles en Réalité Augmentée. In IHM '23: Proceedings of the 34th Conference on l'Interaction Humain-Machine (IHM '23), April 3–6, 2023, TROYES, France. ACM, New York, NY, USA, 12 pages. <https://doi.org/10.1145/3583961.3583978>

#### 1 INTRODUCTION

La Réalité Augmentée (RA) offre un canevas tridimensionnel virtuel permettant de générer et de modifier des objets 3D en s'appuyant sur des éléments physiques comme contexte [29] ou guides [47]. Elle est, par exemple, utilisée dans la conception en architecture [13], pour l'aménagement d'intérieur [42] ou encore dans la fabrication [50]. La conception d'un objet physique implique souvent l'exploration de plusieurs idées différentes [24]. Cette idéation se fait généralement en collaboration pour mutualiser les expertises des collaborateurs. Des systèmes collaboratifs, comme Teamstorm [26], permettent également à plusieurs concepteurs de développer et confronter leurs idées en utilisant un système de création en parallèle. Cependant, lorsque plusieurs idées s'expriment dans le même espace physique (e.g. lorsque plusieurs concepteurs souhaitent annoter ou ajouter du contenu au même endroit sur un objet existant), l'occupation de l'espace peut s'avérer problématique. Par ailleurs, même si certains concepteurs peuvent voir leur créativité renforcée par l'observation des artefacts de leurs collaborateurs [48], d'autres peuvent être inhibés par la visibilité de leurs propres créations [22].

Tandis que présenter du contenu virtuel différents à des collaborateurs situés dans le même espace physique peut les isoler et restreindre leur collaboration, partager un seul et même contenu virtuel peut gêner la représentation de plusieurs idées différentes. Dans cet article, nous explorons un framework conceptuel dans lequel plusieurs augmentations virtuelles peuvent être associées à un même objet physique. Dans un tel framework, les utilisateurs

IHM '23, April 3–6, 2023, TROYES, France

<sup>©</sup> 2023 Copyright held by the owner/author(s). Publication rights licensed to ACM. This is the author's version of the work. It is posted here for your personal use. Not for redistribution. The definitive Version of Record was published in IHM '23: Proceedings of the 34th Conference on l'Interaction Humain-Machine (IHM '23), April 3–6, 2023, TROYES, France, [https://doi.org/10.1145/3583961.3583978.](https://doi.org/10.1145/3583961.3583978)

contrôlent pour cet objet physique quelle(s) augmentation(s) ils souhaitent percevoir indépendamment de leur collaborateur. Ils peuvent également créer leur propre augmentation sans être gênés par les augmentations existantes. Des collaborateurs utilisant ce framework choisissent de partager ou non leur virtualité, de façon à créer et explorer librement le contenu virtuel associé à cet objet physique. Nous proposons une réification des augmentations possibles pour un objet physique en utilisant les Objets Version. Les Objets Version sont des représentations interactives d'instances spécifiques (versions) d'un contenu virtuel. Ils peuvent être regroupés ensemble dans l'espace, comparés les uns aux autres, partagés entre collaborateurs et appliqués à une zone partielle de leurs espaces virtuels.

Nous introduisons dans un premier temps un cas d'utilisation de ce framework avec un scénario. Dans ce scénario, deux créateurs évoluent en RA pour réaliser collaborativement des croquis virtuels 3D d'un vêtement sur un mannequin physique. Nous détaillons ensuite les concepts de ce framework et en présentons une implémentation qui correspond au système utilisé dans notre scénario. Ce système permet de synchroniser ou désynchroniser les espaces virtuels de deux utilisateurs, les sauvegarder, choisir leur visibilité, générer des portails 3D entre eux et transférer leur contenu l'un dans l'autre. Nous terminons en discutant les limites de ce framework et nos travaux futurs.

### 2 ÉTAT DE L'ART

Nos travaux s'appuient sur des recherches antérieures concernant le processus de conception et la conception collaborative. Dans cette section, nous détaillons le processus de conception dans un premier temps ainsi que le rôle du dessin dans ce processus. Nous présentons ensuite des systèmes de conception collaboratifs. Enfin, nous nous concentrons sur les limites et potentiels de ce type de systèmes en Réalité Mixte.

#### 2.1 Processus de conception

2.1.1 Conception et idéation. D'après Lawson [31], la conception est un processus de création, de manipulation et de gestion de l'information. Elle se retrouve dans de nombreux domaines, en particulier dans l'architecture, l'ingénierie ou la construction, où elle permet la réalisation d'artefacts. Mais bien que la plupart des activités de conception s'appuient sur « la transformation, la combinaison et l'adaptation de conceptions précédentes, tout comme des éléments et aspects d'autres objets, images ou phénomènes » [20], la conception repose également sur la création d'idées nouvelles. Cela se retrouve dans les travaux de De Bono [16], qui introduit la notion de pensée latérale, en opposition à la pensée verticale. La pensée latérale explore des idées différentes, contrairement à la pensée verticale qui consiste à explorer une idée en profondeur. Lorsqu'une idée est développée dans une phase de conception, Lawson décrit qu'elle peut être modifiée de plusieurs façons. Il désigne ainsi les modifications évolutionnaires, modifications graduelles de cette idée, et les modifications révolutionnaires, consistant à repartir sur de nouvelles idées [30].

2.1.2 Conception par le dessin. Pour Donald Schön [41], les dessins de conception font partie du processus mental lors de la réflexion sur une conception. Cela fait sens avec les travaux de Lawson [30],

qui note également que le dessin occupe une place centrale dans la plupart des processus de conception. Tout comme le processus de conception peut être perçu comme une discussion individuelle du concepteur, Schön suggère que le concepteur « converse avec le dessin ». L'acte de dessiner devient ainsi la poursuite d'une ligne de pensée. Goel [23] présente le dessin conceptuel comme un système de symboles vagues, imprécis, abstraits, ambigus et indéterminés. Ce type de système permet des mécanismes d'association qui facilitent la divergence et l'agrandissement de l'espace de problème.

L'outil informatique présente de nombreux avantages lorsqu'il est utilisé dans l'élaboration d'un dessin [31] par sa capacité à aider le processus créatif et cognitif. Par exemple, HyperSketch II [35] propose une approche complémentaire à la CAO conventionnelle en créant, stockant et récupérant des collections de croquis via Internet. De même, avec le Bureau Virtuel et le logiciel EsQUIsE [39], Safin et al. proposent de générer et manipuler des modèles 3D à partir de dessins 2D en utilisant un système de projection et de capture de position. D'autre part, l'outil informatique permet de séparer le processus de création d'information de celui de reproduction de l'information. Cela a pour incidence un gain de temps considérable concernant la répétition et la transformation de contenu.

2.1.3 Systèmes de conception collaborative. L'utilisation de la technologie dans le dessin collaboratif remonte aux années 90, avec notamment VideoDraw [44]. Tandis que les outils de dessin collaboratif se sont développés depuis [40][32][7], Teamstorm [26] est cependant un des premiers systèmes collaboratifs permettant de dessiner en parallèle sur des dispositifs différents. Il propose des espaces de travail publics et privés, permettant de partager ou non certains dessins entre les collaborateurs. IdeaVis [22] permet également l'idéation par le dessin collaboratif en parallèle mais en reposant sur des supports traditionnels tels que des feuilles et des crayons. FlexiSketchTeam [52] permet à plusieurs collaborateurs de tablettes ou de tableaux blanc électroniques de dessiner simultanément sur un même document. Les conflits sont gérés par un système de verrou. Les objets dessinés sont réutilisables et accessibles sous la forme de catégories, à tous les collaborateurs. Co-3deator [36] va plus loin avec un système collaboratif permettant de créer des modèles 3D à partir de tablettes. Ces modèles sont partagés pour être réutilisés ou modifiés par les collaborateurs. Enfin, Skwiki [56] propose un framework pour la création de contenu permettant de se focaliser sur les créations et modifications d'alternatives.

#### 2.2 Conception collaborative en Réalité Mixte

2.2.1 Systèmes de collaboration en Réalité Mixte. La collaboration en Réalité Virtuelle se démocratise aujourd'hui avec des systèmes comme Glue [4] ou encore Mozilla Hubs [5]. Ces environnements virtuels proposent des espaces de visualisation et de manipulation d'artefacts de conception. La littérature suggère que les environnements virtuels multi-utilisateurs ont le potentiel pour favoriser une meilleure performance créative [11]. Afin de se détacher du postulat imposant à un objet d'être à un seul endroit à un instant donné et de gérer plusieurs alternatives d'un modèle 3D, Spacetime [53] propose d'utiliser des conteneurs et des objets parallèles dans un environnement collaboratif en Réalité Virtuelle. SketchTab3D [10] permet de générer un dessin 3D dans un environnement virtuel. Ce dessin 3D peut être déplacé dans l'espace, dupliqué et sa taille

peut être modifiée. Similairement, Hyve3D [18] plonge ses utilisateurs dans un environnement immersif où ils peuvent annoter du contenu virtuel en dessinant sur une tablette tactile. Basé sur ce système et HIS [17], Dorta et al. [19] proposent une co-conception en Réalité Virtuelle Sociale (RVS) combinée à des maquettes physiques. Ils ont observé que les discussions faites en RVS n'ont pas besoin d'être reformulées en dehors du système, ce qui rend les équipes de conception directement opérationnelles. Billinghurst et al. [9] suggèrent que des collaborateurs travaillant sur un contenu virtuel perçoivent une meilleure performance lorsqu'ils voient le monde réel et leurs collaborateurs au lieu d'un environnement virtuel. Pour ce faire, les environnements virtuels peuvent être couplés avec des dispositifs de Réalité Augmentée pour inclure l'environnement physique. Certains systèmes proposent ainsi de reproduire certaines zones de l'espace de travail avec une représentation virtuelle afin de proposer des proxys et étendre les possibilité d'interaction [55]. La collaboration avec du contenu virtuel peut également s'effectuer avec une asymétrie matérielle. ShareVR [25] permet, par exemple, la collaboration entre un utilisateur équipé d'un casque de Réalité Virtuelle et un utilisateur équipé d'un dispositif non immersif. L'environnement virtuel est rendu accessible au travers d'un écran embarqué et d'une projection sur le sol. De même, ShARe [27] permet la collaboration entre un utilisateur d'un casque de RA et les personnes non équipées d'un dispositif de RA. Des collaborateurs peuvent aussi utiliser plusieurs dispositifs pour collaborer de façon transparente en Réalité Augmentée et en Réalité Virtuelle sur un même contenu, dans le même espace physique [38]. Cependant, ces systèmes ne permettent pas d'interagir simultanément avec des versions différentes d'un même modèle 3D tout en laissant perceptible l'environnement physique.

2.2.2 Perception simultanée de plusieurs environnements virtuels. Lorsque plusieurs espaces virtuels co-localisés existent simultanément, leur visualisation peut être compromise par la superposition de leur contenu. Looser et al. [33] utilisent des « lentilles magiques » 3D afin de percevoir des modèles 3D imbriqués. Elles permettent un filtrage sémantique et proposent un outil de zoom. Dans « Slice of Light » [49], des utilisateurs co-localisés en Réalité Virtuelle évoluent dans des espaces virtuels qui leurs sont propres. Un de ces utilisateurs (avec un rôle d'enseignant) peut passer d'un environnement virtuel à l'autre en se déplaçant dans l'espace physique. Photoportals [28] permet de générer des portails vers un autre point de vue dans un environnement virtuel. Néanmoins, ces systèmes ne tiennent pas compte de l'environnement physique dans lequel évoluent les collaborateurs ou ne permettent pas d'explorer des alternatives d'un même objet virtuel.

## 3 SCENARIO

Cette partie présente un scénario illustrant le cadre conceptuel détaillé dans la Section 4, et rendu possible par l'implémentation présentée dans la Section 5. Ce scénario met en scène deux concepteurs de vêtements en Réalité Augmentée, qui réalisent des dessins 3D virtuels d'une veste en s'appuyant sur un mannequin de couture physique. Nous le présentons comme un processus créatif s'exprimant au travers de processus convergents et divergents [37].

## 3.1 Dispositifs

Chaque utilisateur est équipé d'un casque de Réalité Augmentée Microsoft Hololens 2 [1]. Il dispose également d'une souris filaire, reliée à son casque. Cette souris est tenue par sa main non dominante. Les casques de Réalité Augmentée des deux collaborateurs sont connectés à un même réseau Wifi. Les utilisateurs évoluent dans une même pièce, dans laquelle est placée le mannequin de couture.

#### 3.2 Contexte

Notre scénario prend place dans un atelier de maison de couture. Une conceptrice et un concepteur de vêtements, Gabrielle et Karl, souhaitent concevoir une nouvelle veste. Les dimensions de cette veste sont représentées par un mannequin de couture physique, présent dans l'atelier. Ils se réunissent dans cet atelier pour une session de conception collaborative.

#### 3.3 Co-création simultanée

Karl et Gabrielle s'équipent de leur casque de RA respectifs et calibrent leur scène virtuelle pour être co-localisés. L'espace virtuel de Gabrielle (celui qu'elle perçoit au travers de son casque) est similaire à celui de Karl. Ils se placent autour du mannequin physique et commencent le processus de conception (voir Figure 1).

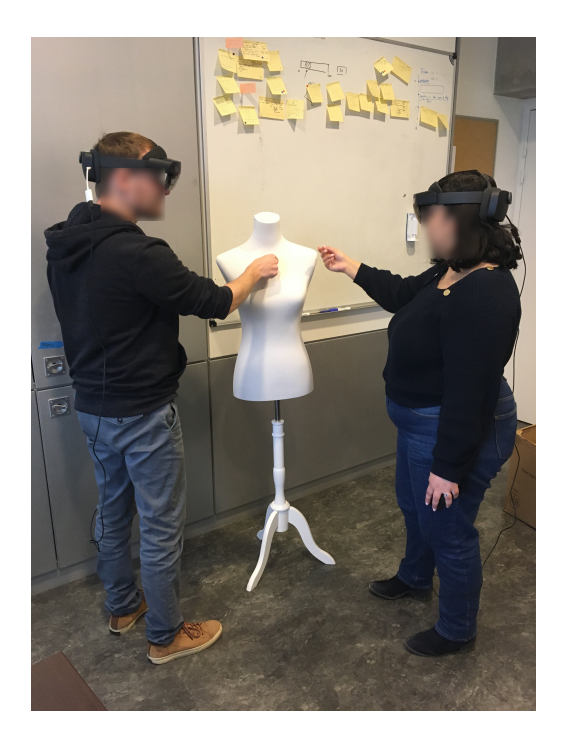

Figure 1 : Co-création en Réalité Augmentée. Gabrielle et Karl, deux concepteurs de vêtements, utilisent des casques de RA pour réaliser un modèle 3D virtuel de veste basé sur un mannequin de couture physique.

3.3.1 Outils de création. Karl et Gabrielle peuvent utiliser des outils pour interagir avec leur espace virtuel. Ces outils sont activés par les

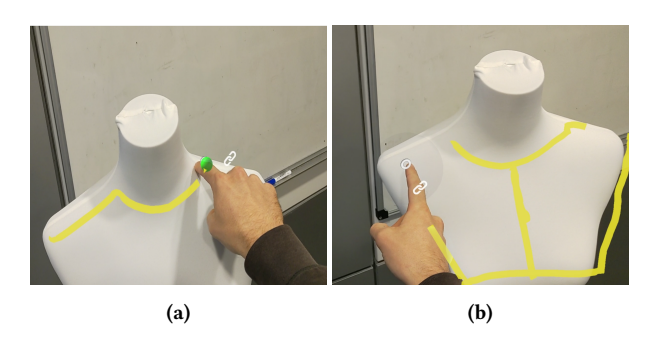

Figure 2 : Outil de dessin 3D pour la réalisation d'un croquis 3D virtuel sur un mannequin de couture physique. (a) Outil pour dessiner des traits virtuels et (b) Outil pour effacer des traits virtuels.

boutons de la souris et guidés par leur main dominante. Une sphère de petite taille est affichée au bout de leur index pour indiquer l'état et la position de l'outil. Les outils disponibles sont les suivants :

- Dessin : Lorsque cet outil est activé, un maillage est généré à la pointe de l'index de la main dominante de l'utilisateur pour former un ruban virtuel (voir Figure 2.a). La direction du ruban est donnée par la tangente à la trajectoire de l'index. La longueur du ruban est définie par la vitesse de déplacement du doigt.
- Gomme : Cet outil affiche une sphère virtuelle d'une dizaine de centimètres de diamètre autour de la pointe de l'index de la main dominante de l'utilisateur (voir Figure 2.b). Lorsqu'il est activé, tous les morceaux de rubans à l'intérieur de cette sphère sont supprimés.
- Sélection : Cet outil affiche une sphère virtuelle de même dimensions que l'outil de gomme. Lorsqu'il est activé, les morceaux de ruban en collision avec l'intérieur de la sphère sont sélectionnés et mis en évidence par un effet de contour.

Karl et Gabrielle peuvent ouvrir ou masquer un menu principal sous la forme d'une fenêtre virtuelle en appuyant sur le clic gauche de la souris. Ce menu leur permet de sélectionner un outil de création à l'aide de boutons. Ce menu contient aussi des sliders permettant de modifier la hauteur des rubans générés, leur teinte, leur saturation et leur luminosité.

3.3.2 Dessin 3D collaboratif. Karl trace un trait virtuel en 3D autour du cou du mannequin pour créer une ébauche de col. Il n'est pas satisfait, efface le trait, et retrace une nouvelle ébauche. Gabrielle perçoit l'ensemble des traits dessinés et effacés par Karl dans son champ de vision. Pendant que Karl dessine sa seconde ébauche, elle l'approuve verbalement et mentionne son souhait d'avoir une courbe similaire concernant le bas du vêtement. Simultanément, elle trace un trait 3D virtuel autour de la taille du mannequin pour illustrer son propos.

Afin de sauvegarder leur avancement, Gabrielle créée une version du dessin 3D au travers d'un Objet Version. Pour cela, elle agrippe avec sa main dominante l'espace géométrique dans lequel sont placés les traits déjà dessinés (Figure 3.a). Ce geste lui permet de faire apparaître un Objet Version et de le maintenir dans sa main (Figure 3.b). Elle le déplace à côté du mannequin et de le relâcher

pour l'immobiliser dans l'espace (Figure 3.c). Elle décide de stocker tous les Objets Version faisant référence à la même idée de conception au même endroit. Cela lui permet de définir une collection d'Objets Version, afin de les retrouver facilement. Gabrielle perçoit désormais l'Objet Version correspondant à la version actuelle du dessin 3D dans son espace virtuel. Elle décide de ne pas le partager. Karl ne perçoit donc pas cet objet dans son espace virtuel.

#### 3.4 Divergence

Gabrielle et Karl génèrent dans un premier temps le plus d'idées possibles. Ils produisent ainsi plusieurs dessins 3D représentant la veste qu'ils souhaitent concevoir afin d'explorer un espace de conception.

3.4.1 Désynchronisation des espaces virtuels. Lorsque Karl finit sa nouvelle ébauche de col, il regarde Gabrielle en train de tracer le trait virtuel autour de la taille du mannequin. Cependant, même s'il approuve la démarche dont elle lui a fait part, il n'est pas satisfait du rendu. Tout comme il aurait commencé un nouveau croquis dans son carnet de croquis, Karl décide de créer une nouvelle version du dessin 3D afin de développer une nouvelle idée en parallèle de celle de Gabrielle. Pour ne pas la gêner, il décide de créer une copie du dessin 3D actuel et désynchroniser leurs espaces virtuels. Pour cela, il crée un Objet Version à partir du dessin actuel. Plusieurs boutons autour de l'Objet Version sont visibles (Figures 3.b et 3.c). Il appuie sur le bouton « Appliquer ». Désormais, il ne perçoit que

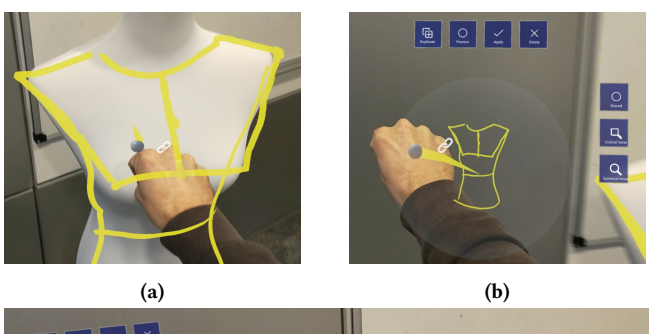

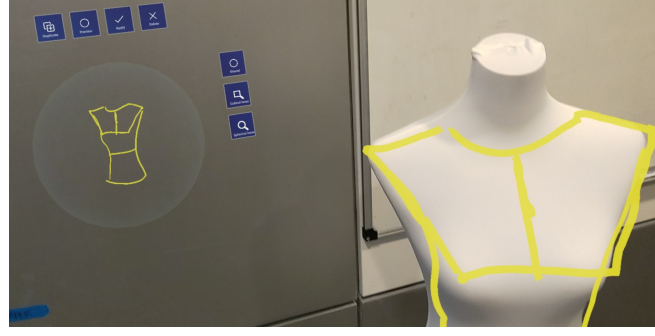

(c)

Figure 3 : Création d'un Objet Version pour sauvegarder une version d'un dessin 3D. (a) Extraction d'un Objet Version par la saisie du dessin 3D, (b) Déplacement de l'Objet Version dans l'espace de travail et (c) Stockage de l'Objet Version dans l'espace de travail.

les traits virtuels ayant été apportés au dessin avant la création de l'Objet Version. Karl modifie alors le dessin 3D pour explorer son idée, sachant qu'il n'impactera pas le dessin actuellement perçu par Gabrielle.

3.4.2 Synchronisation des espaces virtuels. Gabrielle et Karl évoluent dans des espaces virtuels désynchronisés. Karl souhaite percevoir le dessin 3D sur lequel travaille Gabrielle. Il ouvre alors son menu principal et réalise un « coup d'œil » en maintenant le bouton correspondant appuyé. Son espace virtuel est alors temporairement mis dans l'état de celui de Gabrielle, avec un effet de transparence sur les traits du dessin 3D. Il remarque alors des éléments dont il souhaite discuter avec Gabrielle. Il relâche le bouton et son espace virtuel revient dans l'état précédent le « coup d'œil ». Il clique ensuite sur le bouton « Synchroniser » de son menu principal et synchronise son espace virtuel avec celui de Gabrielle. Il perçoit désormais le dessin 3D comme elle le perçoit, dans la même version. Lorsque Gabrielle continue de modifier le dessin 3D, Karl perçoit ces modifications. Karl discute avec Gabrielle cette nouvelle version, et retourne à sa version précédant la synchronisation. Pour cela, il clique sur le bouton « Désynchroniser » remplaçant le bouton « Synchroniser » dans son menu principal. Il désynchronise ainsi leurs espaces virtuels. Gabrielle continue de modifier sa version, tandis que Karl perçoit la version dans laquelle il était avant de synchroniser les espaces virtuels.

3.4.3 Visibilité des espaces virtuels. Les espaces virtuels de Karl et Garbielle sont désynchronisés. Gabrielle explore une nouvelle idée mais ne souhaite pas que Karl puisse voir ce qu'elle est en train de faire, pour le moment. Elle décide de passer en mode privé en cliquant sur le bouton correspondant dans son menu principal. Les boutons « Synchroniser » et « Coup d'œil » deviennent inactif pour Gabrielle et Karl. Karl ne peut plus synchroniser son espace virtuel avec celui de Gabrielle, et par conséquent ne plus percevoir ce qu'elle est en train de faire. Elle sauvegarde les versions de son dessin 3D avec des Objets Version. Ces derniers sont non partagés. Karl ne peut donc pas les percevoir. Afin que Karl puisse voir certaines des versions qu'elle a créé, elle passe les Objets Version correspondants en partagés. Pour cela, elle appuie sur le bouton « Partager » autour de ces Objets Version. Karl perçoit désormais ces objets dans son espace virtuel, aux mêmes endroits que Gabrielle, et peut interagir avec eux. Lorsque Gabrielle est satisfaite de sa version, elle clique sur le bouton permettant d'être en mode public et indique à Karl qu'elle a travaillé sur une idée et qu'elle souhaiterait avoir son avis. Karl perçoit de nouveau le bouton synchroniser comme actif dans son menu et peut cliquer dessus pour synchroniser son espace virtuel avec celui de Gabrielle.

#### 3.5 Convergence

Karl et Gabrielle mettent fin à leur phase d'idéation. Ils souhaitent désormais identifier l'idée principale sur laquelle ils vont baser la réalisation de la veste. Ils vont pour cela comparer les versions de la veste qu'ils estiment pertinentes. Ils partagent les Objets Version non partagés correspondant à ces versions.

3.5.1 Recherche des alternatives. Karl ne retrouve pas une version parmi l'ensemble des Objets Version à sa disposition. Il sait cependant qu'une partie des traits de sa version de travail actuelle font

également partie de la version qu'il recherche. Il décide alors de faire un filtrage par contenu. En sélectionnant certains traits, il fait apparaître les Objets Version existants et partagés qui contiennent ces même traits. Karl estime que le nombre d'Objets Version que lui renvoie la recherche est trop important. Il décide alors de sélectionner les traits de sa version de travail qui ne sont pas présents dans la version qu'il recherche. Cette opération affiche alors les Objets Version ne partageant pas les traits sélectionnés et lui permet de retrouver la version recherchée.

3.5.2 Visualisation des alternatives. Gabrielle souhaite comparer son dessin 3D actuel avec une autre version. Pour cela, elle appuie sur le bouton « Aperçu » de l'Objet Version correspondant afin de générer un aperçu. Le dessin de cette version est alors superposé à son dessin actuel. Les traits de son dessin qui ne sont pas présents dans le dessin de la version de l'Objet Version sont mis en évidence par un jeu de couleurs et de transparence. Avec des couleurs et niveaux de transparence différents, elle discerne également les traits du dessin de la version de l'Objet Version qui ne sont pas présents dans son dessin actuel.

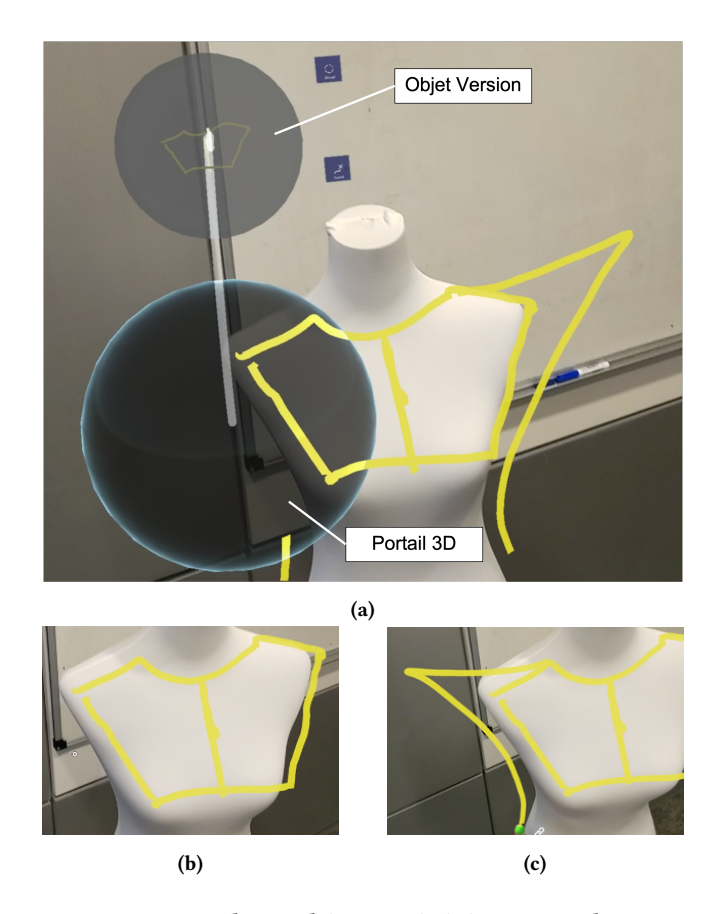

Figure 4 : Portail 3D sphérique généré avec un Objet Version. (a) Portail 3D vers l'espace virtuel de l'Objet Version, (b) Dessin 3D visible dans l'espace virtuel de l'Objet Version et (c) Dessin 3D de l'espace virtuel occulté par le Portail 3D.

3.5.3 Comparaison et fusion des alternatives. En utilisant l'aperçu d'une autre version, Karl remarque une partie d'un dessin 3D qui pourrait être ajoutée à sa version actuelle. Il décide alors d'utiliser l'Objet Version de cette version pour générer un **portail 3D** sphérique (Figure 4). Une sphère transparente apparaît à côté de l'Objet Version. L'augmentation telle qu'elle existe dans la version de cet Objet Version est visible à l'intérieur de cette sphère. L'augmentation telle que Karl la percevait avant de faire apparaître le portail est toujours visible mais à l'extérieur de la sphère. Karl déplace ce portail 3D et le redimensionne afin de voir la moitié de l'augmentation complète dans la version de l'Objet Version et l'autre moitié dans sa version. Il sélectionne à l'intérieur du portail 3D les traits qui l'intéresse et les importe dans sa version. Ces traits sont désormais présents dans la version de l'Objet Version et dans la version de travail de Karl.

### 3.6 Résumé du scénario

Ce scénario illustre un cas de conception collaborative d'un modèle virtuel associé à un objet physique. Il se base sur l'utilisation du dessin 3D en Réalité Augmentée pour réaliser des croquis ou des annotations manuscrites en 3D. Il met en scène des situations où deux concepteurs, Gabrielle et Karl, souhaitent sauvegarder leurs artefacts de création à des moments précis, ou créer, explorer et comparer des alternatives à ces artefacts. Ces concepteurs disposent également d'outils pour contrôler la visibilité de leurs créations. Le but de ce scénario est de présenter un cas d'usage des concepts de synchronisation et désynchronisation des espaces virtuels de collaborateurs en Réalité Augmentée, ainsi que des Objets Version. Ces concepts sont détaillés dans la section suivante.

### 4 FRAMEWORK CONCEPTUEL

Nous généralisons maintenant notre scénario au travers d'un framework conceptuel. Ce framework s'adresse à deux collaborateurs co-localisés en Réalité Augmentée souhaitant concevoir plusieurs augmentations pour un objet physique. Chaque utilisateurs perçoit un espace virtuel qui lui est propre à l'aide de son dispositif de RA. L'espace virtuel d'un utilisateur est définit comme l'ensemble du contenu virtuel qu'il perçoit. Son espace de travail est définit comme la combinaison de cet espace virtuel avec l'espace physique dans lequel il se situe. Notre framework propose de versionner les espaces virtuels des collaborateurs à l'aide d'Objets Version. Il permet également de les synchroniser pour travailler sur la même version d'un contenu virtuel, ou de les désynchroniser pour travailler simultanément sur des contenus virtuels différents. Nous présentons enfin une série d'outils permettant la collaboration dans ce contexte.

#### 4.1 Versionnage des augmentations

Notre framework permet de capturer les différents états d'un espace virtuel à des moments définis par les utilisateurs sous la forme de versions. Pour que les utilisateurs puissent aisément percevoir et manipuler des versions de contenu virtuel, nous les réifions [8] en Objet Version. Un Objet Version est représenté par un objet virtuel de forme sphérique d'une vingtaine de centimètre de diamètre. Il contient un aperçu du modèle 3D présent dans l'espace virtuel qu'il réifie. Cela permet aux utilisateurs d'identifier un Objet Version parmi d'autres. Sa forme sphérique permet de l'observer indépendamment du point de vue choisit. Sa taille le rend manipulable par un utilisateur avec une seule main et il peut être déplacé dans l'espace pour changer sa position.

La représentation des Objets Version est similaire à celle des Conteneurs (« Containers ») de Spacetime [53]. Cependant, les Objet Version ne sont pas des projections d'un sous-ensemble d'éléments d'un espace virtuel mais représentent l'état d'un espace virtuel à un moment donné. Par conséquent, ils ne sont pas des proxys d'une sélection d'élément et ne permettent pas de naviguer dans le temps ou dans un espace de travail.

Un Objet Version est créé à partir du contenu virtuel actuellement visible par un utilisateur, par exemple avec un geste de saisie. Il peut ensuite le déplacer dans l'espace et le disposer dans l'espace de travail. Plusieurs Objets Version peuvent être rassemblés dans des zones pré-définies afin de définir des collections (Figure 5).

4.1.1 Création d'une version. Tout comme la photographie d'un appareil photo instantané, un Objet Version représente l'état de l'espace virtuel d'un utilisateur, et par extension des augmentations qu'il contient, à l'instant de sa création. Cette fonctionnalité peut être utilisée pour sauvegarder les différentes étapes de création d'un modèle 3D ou sauvegarder un modèle 3D avant de le modifier pour en créer une alternative. La création d'un Objet Version est analogue à la création d'une branche dans les systèmes de gestion de versions traditionnels [45]. Les modifications de l'augmentation versionnée seront appliquées dans cette nouvelle branche.

4.1.2 Partage des versions. Un Objet Version peut être partagé entre les utilisateurs. Dans ce cas, il est visible et utilisable par n'importe quel utilisateur. Dans le cas ou il n'est pas partagé, seul son

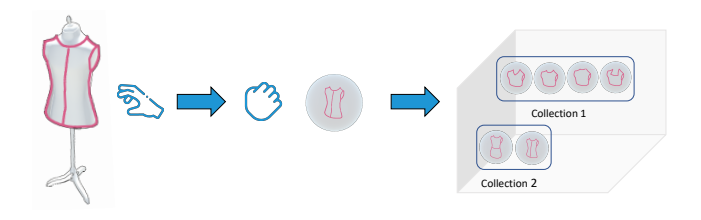

Figure 5 : Création d'un Objet Version. A gauche, une version d'un dessin 3D virtuel superposé à un mannequin physique. Au milieu, l'Objet Version correspondant. A gauche, l'organisation d'Objets Version en collections.

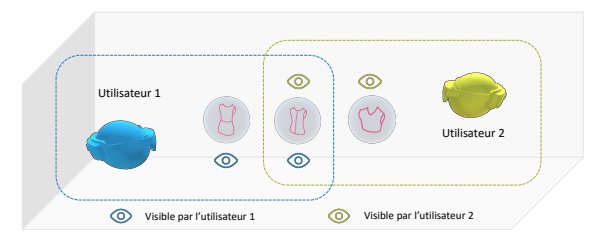

Figure 6 : Visibilité d'un Objet Version. Par défaut, les Objets Version sont visibles par leur créateur uniquement. Les Objets Version partagés sont visibles par tout les utilisateurs.

créateur peut le voir et l'utiliser (Figure 6). A sa création, un Objet Version n'est pas partagé. Son créateur peut le partager ou arrêter le partage à n'importe quel moment (Figure 10a). Ce mécanisme de partage permet de réduire le nombre d'objet visible pour un utilisateur, celui-ci ne percevant que les objets qu'il a créé ou qui lui sont partagés. Cela permet également à un utilisateur de créer une version et de travailler dessus sans s'exposer à l'observation et au potentiel jugement de son collaborateur.

#### 4.2 Navigation parmi les versions

4.2.1 Changement de version. Les Objets Version visibles par un utilisateur définissent des alternatives possibles pour son espace virtuel. En effet, ils peuvent placer l'espace virtuel d'un utilisateur dans l'état correspondant aux versions qu'ils réifient. Un utilisateur peut ainsi percevoir des contenus virtuels différents et naviguer entre les espaces virtuels pour lesquels un Objet Version a été créé. Un utilisateur peut ainsi revenir à une version antérieure du contenu virtuel, basculer sur une autre alternative pour l'éditer, ou créer une nouvelle alternative.

4.2.2 Perception simultanée de plusieurs versions. Percevoir plusieurs modèles 3D simultanément peut favoriser l'inspiration ou permettre de comparer des alternatives. Cependant, la visualisation de ces modèles peut être compromise lorsqu'ils se superposent. Cela peut être par exemple le cas lorsqu'ils dépendent d'un même espace physique. Pour éviter cette situation, les Objet Version permettent de générer :

Un Aperçu. Un Objet Version est utilisable pour générer un aperçu de l'augmentation qu'il représente. Lorsqu'un utilisateur génère un aperçu, il rajoute dans son espace virtuel les éléments de l'espace virtuel réifié par l'Objet Version (Figure 7.a). Les éléments 3D de la version courante qui ne sont pas présents dans la version associée à l'Objet Version utilisé pour l'aperçu sont mis en évidence par couleur et transparence. Il en est de même pour les éléments 3D de la version de l'Objet Version non présent dans la version courante, mais avec des couleurs et un niveau de transparence différent. Cela permet d'identifier graphiquement les éléments qui sont partagés par les versions et ceux qui ne le sont pas. La gestion des occlusions dans un aperçu n'est pas abordée dans ce cadre conceptuel, mais des techniques de distorsion de l'espace [21] ou de dégradation des modèles 3D peuvent être utilisées.

Un Portail 3D. Un Objet Version peut être utilisé pour générer un portail 3D dont la taille, la position et la géométrie sont régies par l'utilisateur. Ce portail repose sur l'utilisation de MagicLenses [46], dont la géométrie peut être définie par des volume simples tels que des cubes et des sphères, ou plus complexes avec l'utilisation de surfaces déformables [34].

Ce portail induit une « porosité » entre l'espace virtuel dans lequel se situe actuellement l'utilisateur et l'espace virtuel représenté par l'objet. Il est ainsi possible de voir simultanément des éléments 3D situées dans des espaces virtuels différents. Lorsque l'utilisateur déplace un portail 3D dans une zone de l'espace où un élément virtuel d'un espace virtuel se superpose avec un élément virtuel d'un autre espace virtuel, il devient également possible de visualiser simultanément deux modèles 3D qui se superposent (Figure 7.b).

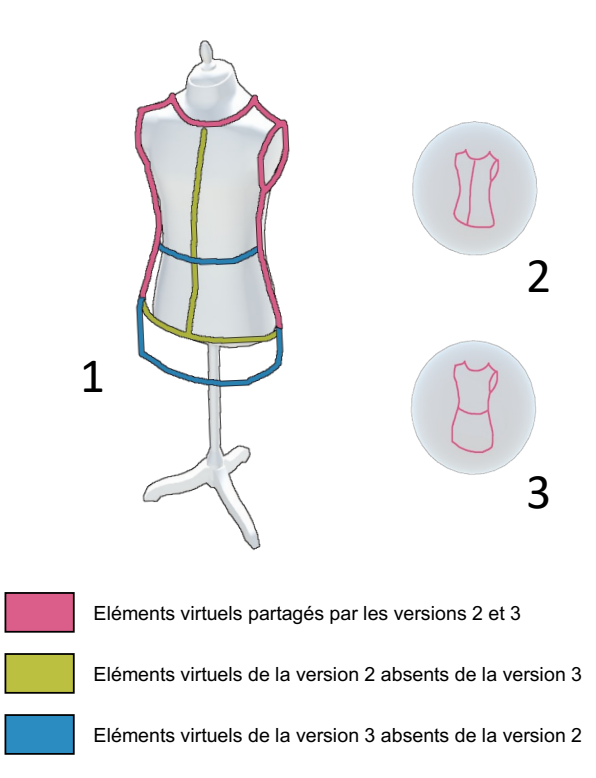

(a) Aperçu. Le dessin 3D en 1 est un aperçu des versions contenues dans les Objets Version en 2 et 3.

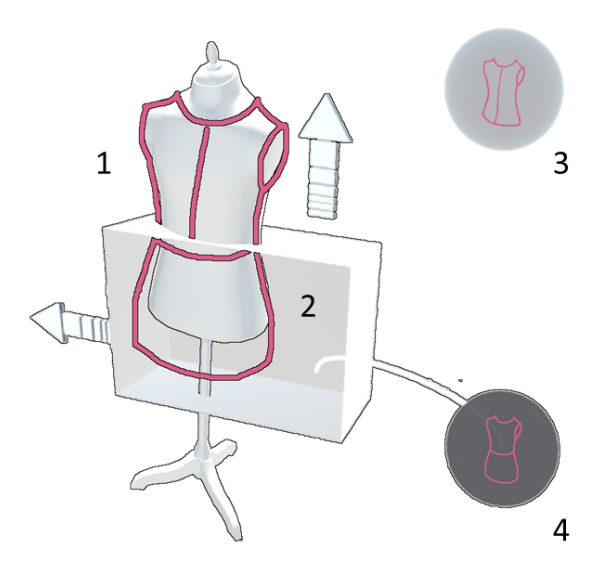

(b) Portail 3D en forme de parallélépipède rectangle. Le dessin 3D en 1, à l'extérieur du portail, correspond à l'Objet Version en 3. Le dessin en 2, à l'intérieur du portail, correspond à l'Objet Version en 4.

Figure 7 : Aperçu (a) et Portail 3D (b) permettant de visualiser simultanément deux versions d'un croquis 3D sur un mannequin physique.

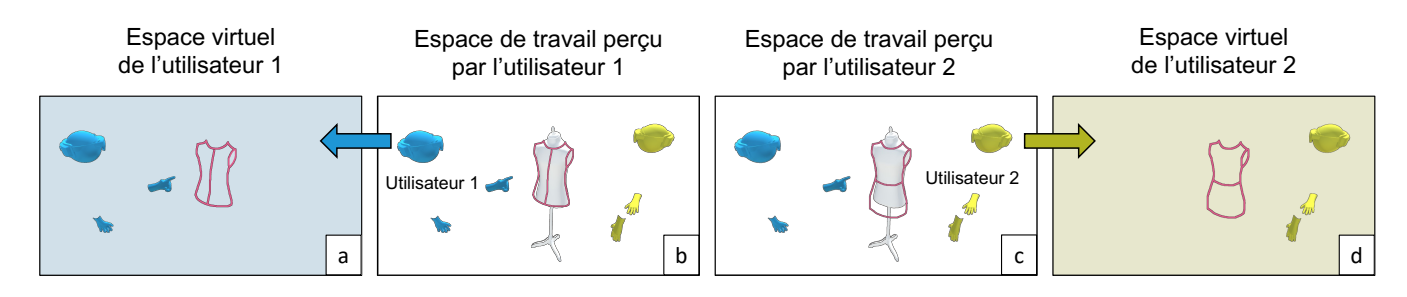

Figure 8 : Espaces virtuels désynchronisés. Les collaborateurs perçoivent le même mannequin physique mais un dessin 3D virtuel différent (b et c). Leurs espaces virtuels sont dans des états différents (a et d).

L'utilisateur peut ainsi comparer ces modèles en jouant sur la taille du portail, de la même façon qu'il pourrait déplacer un slider de comparaison entre deux photos avant/après se superposant.

Un aperçu ou un portail 3D ne peuvent être générés qu'à partir d'un seul Objet Version. Ces fonctionnalités reposent sur la version actuelle du dessin et de la version contenue dans cet Objet Version. De part la complexité que cela pourrait engendrer, il n'est pas possible de générer plusieurs aperçus ou portails 3D simultanément [46]. D'autre part, un aperçu ou portail 3D n'est visible que par l'utilisateur à l'origine de sa création.

4.2.3 Recherche des versions. Afin de parcourir les différentes augmentations existantes, un utilisateur peut sélectionner des éléments 3D présents dans un espace virtuel et mettre en évidence les Objets Version dont les espaces virtuels associés contiennent ou ne contiennent pas ces éléments 3D. Cette fonctionnalité permet de retrouver des versions à partir des éléments qu'elles contiennent ou encore identifier les versions dont le contenu est différent de la version actuelle.

4.2.4 Partage de contenu entre versions. Un utilisateur peut importer des éléments d'une version dans sa version courante. Pour cela, il peut créer un portail 3D à l'aide de l'Objet Version contenant la version dont il souhaite importer des éléments dans sa version courante, et sélectionner des éléments à l'intérieur de ce portail pour les importer. Les éléments importés sont copiés à l'intérieur de la version actuelle. Cette opération est une analogie au « merge » des systèmes de gestion de versions traditionnels [45].

#### 4.3 Collaboration au travers des Objets Versions

Dans le cadre d'une collaboration co-localisée, les Objets Version créés peuvent être utilisés pour se déplacer entre différentes versions. Cependant, si un utilisateur souhaite changer de version, ce n'est pas nécessairement le cas pour son collaborateur. Afin de permettre aux utilisateur de percevoir et manipuler le même contenu virtuel ou des contenus virtuels différents, nous proposons de désynchroniser ou de synchroniser leurs espaces virtuels. Chaque utilisateur contrôle ainsi la version qu'il perçoit indépendamment de son collaborateur. Comme dans TeamStorm [26], un espace synchronisé permet de définir un espace de travail de groupe, alors que des espaces désynchronisés fournissent un espace de travail privé pour chaque utilisateur. La désynchronisation ou synchronisation des espaces virtuels n'a pas d'incidence sur la visibilité des Objets Version. Un utilisateur perçoit les Objets Version qu'il

a créé ou qui lui sont partagés indépendamment du lien entre son espace virtuel et celui de son collaborateur.

4.3.1 Désynchronisation des espaces virtuels des utilisateurs. Dans le cas où l'espace virtuel des collaborateurs est synchronisé, ils peuvent les désynchroniser (Figure 8). Cette opération se produit lorsque l'un d'eux utilise un Objet Version pour changer de version. L'utilisateur souhaitant changer de version place son espace virtuel dans l'état associé à l'Objet Version qu'il utilise. L'espace virtuel de son collaborateur reste dans le même état. Ce mécanisme peut être utilisé par exemple pour explorer des idées de conception différentes ou bénéficier d'un espace privé. Lors d'une désynchronisation des espaces virtuels, les espaces virtuels des utilisateurs ne sont plus synchronisés. Ils passent alors de la métaphore d'un espace virtuel partagé, où chaque utilisateur voit et manipule le même contenu, à la métaphore d'espaces virtuels indépendant, où chaque utilisateur évolue dans un espace virtuel différent. Dès lors, ils ne perçoivent plus la même version de l'augmentation d'un même objet physique. Les modifications apportées sur le contenu virtuel par un utilisateur ne seront pas perceptibles pour son collaborateur. Un utilisateur peut ainsi modifier le contenu virtuel associé à un objet physique sans contraintes de superposition ou de conflit avec son collaborateur. Afin de maintenir une information sur les modifications apportées par un collaborateur lorsque les espaces virtuels sont désynchronisés, ces modifications restent temporairement visibles (sur un intervalle de quelques secondes) dans l'espace virtuel d'un utilisateur. Cela indique que les espaces virtuels sont désynchronisés et donne un aperçu temporaire des modifications apportées par le collaborateur. Cette persistance temporaire des rubans est un compromis entre la perception des actions d'un collaborateur, la confidentialité du dessin et l'occupation de l'espace de travail. La durée de cette persistance est arbitraire et nécessiterait des travaux complémentaires pour être affinée. Par ailleurs, afin d'être informé de l'état des espaces virtuels, un utilisateur perçoit des icônes indiquant si son espace virtuel est synchronisé ou désynchronisé avec son collaborateur. Ces icônes sont placés respectivement au dessus de la tête de son collaborateur et au bout de son index (Figure 2).

4.3.2 Synchronisation des espaces virtuels des utilisateurs. Lorsque deux utilisateurs souhaitent travailler simultanément sur le même contenu et que leurs espaces virtuels sont désynchronisés, ils peuvent les synchroniser (Figure 9). La synchronisation se déroule lorsqu'un utilisateur demande à être synchronisé avec son collaborateur. L'utilisateur ayant demandé la synchronisation change l'état

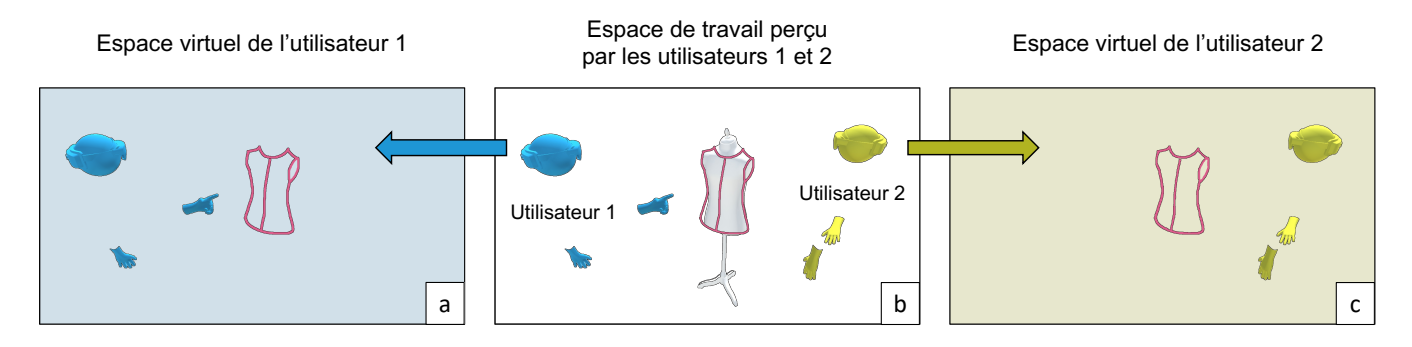

Figure 9 : Espaces virtuels synchronisés. Les collaborateurs perçoivent le même mannequin physique et le même dessin 3D virtuel (b). Leurs espaces virtuels sont dans le même état (a et c).

de son espace virtuel pour qu'il soit le même que son collaborateur. L'utilisateur qui demande la synchronisation crée automatiquement une version de son espace virtuel avant la synchronisation. Cette opération lui permet de remettre son espace virtuel dans l'état où il était avant la synchronisation si une désynchronisation s'ensuit. Chaque utilisateur évolue toujours dans son propre espace virtuel, mais ceux-ci deviennent synchronisés. Les utilisateurs perçoivent alors le même contenu virtuel et les modifications apportés par un utilisateur sont également visibles par son collaborateur. Les utilisateurs passent ainsi de la métaphore d'espaces virtuels distincts à la métaphore d'un seul espace virtuel partagé. Tout comme deux utilisateurs évoluant dans le même espace physique perçoivent les mêmes éléments physiques, deux utilisateurs dont les espaces virtuels sont synchronisés perçoivent le même contenu virtuel.

4.3.3 Contrôle de la visibilité. Afin de préserver les utilisateurs du biais d'inhibition [22], nous leur permettons un contrôle sur la commande de synchronisation de leurs espaces virtuels. Les utilisateurs possèdent pour ce faire deux modes : un mode privé et un mode public (Figure 10b). Lorsqu'un utilisateur est en mode privé, il rend la commande permettant la synchronisation des espaces inactives. Son collaborateur ne peut pas synchroniser son espace virtuel avec le sien. Lorsqu'un utilisateur est en mode public, la commande de synchronisation est active. Son collaborateur peut alors synchroniser son espace virtuel avec le sien. Un utilisateur peut par exemple se mettre en mode privé lorsqu'il ne souhaite pas que le modèle 3D sur lequel il travaille soit visible par son collaborateur. Les utilisateurs sont par défaut dans un mode public. Si les deux utilisateurs sont en mode privée, aucun des deux ne peut synchroniser son espace virtuel avec celui de l'autre. Si un seul des deux utilisateurs est en mode public, seul son collaborateur peut synchroniser son espace virtuel avec le sien. Si les deux utilisateurs sont en mode public, ils peuvent tous les deux synchroniser leur espace virtuel avec celui de leur collaborateur. Ces modes ne sont disponibles que lorsque les utilisateurs ont leurs espaces virtuels désynchronisés.

4.3.4 Perception de l'espace virtuel du collaborateur. Lorsque les utilisateurs synchronisent leurs espaces virtuels, ils perçoivent le même contenu virtuel. Un utilisateur peut alors aisément comprendre ce que perçoit son collaborateur. Ce n'est pas le cas lorsque leurs espaces virtuels sont désynchronisés. Si son collaborateur est

en mode public, un utilisateur peut utiliser la commande « coup d'œil » qui lui permet de changer temporairement l'état de son espace virtuel avec celui de son collaborateur. Le contenu virtuel est alors mis en évidence par transparence, afin d'indiquer que la commande est utilisée et que l'espace virtuel perçu par un utilisateur n'est pas le sien. Cette fonctionnalité a pour but de favoriser l'inspiration [48] et permettre un aperçu avant une éventuelle synchronisation des espace virtuels.

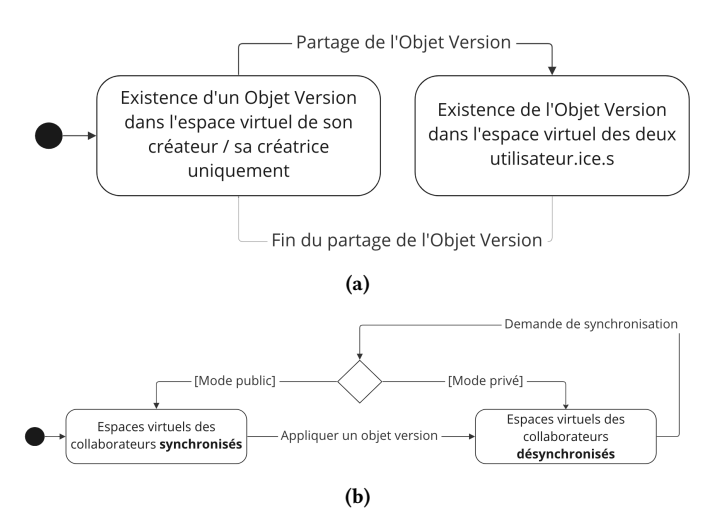

Figure 10 : (a) Diagramme d'état d'un Objet Version. (b) Diagramme d'état des espaces virtuels des collaborateurs.

## 5 IMPLÉMENTATION

Pour rendre possible notre scénario, nous avons implémenté un système reposant sur les concepts du framework présenté dans la section précédente. Dans cette section, nous détaillons cet exemple d'implémentation.

#### 5.1 Interaction avec le contenu virtuel

Notre système a été développé à l'aide de Unity 2020.3 [2] et du Mixed Reality Toolkit (MRTK) 2.7 [6]. Chaque utilisateur est équipé d'un casque de Réalité Augmentée Hololens 2 sur lequel est exécuté une application Unity (Figure 11).

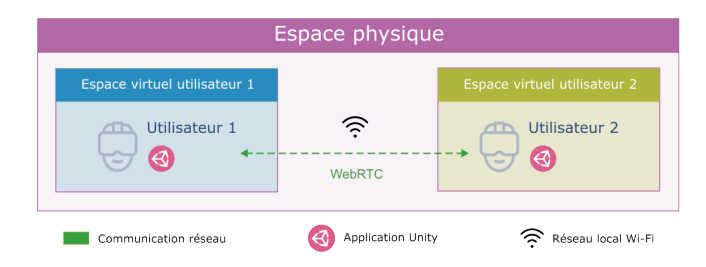

Figure 11 : Architecture matérielle et logicielle du système.

5.1.1 Dessin 3D. Le dessin 3D est constitué de rubans, représentés par un maillage quadrilatéral. La largeur des mailles est renseignée par l'utilisateur. La longueur des mailles est calculée à partir de la vitesse de déplacement du bout de l'index de la main dominante de l'utilisateur. La position et direction des mailles dont données par la position et l'orientation du bout de l'index au moment de leur création. Ces données sont obtenues via le MRTK et sont filtrées à l'aide de l'algorithme « 1 $\epsilon$  filter » [14].

5.1.2 Objets Version. Les Objets Version sont manipulables à l'aide de Manipulateurs d'Objet (« Object manipulators ») du MRTK. Ils peuvent être déplacés avec une interaction proche, par la main, ou avec une interaction lointaine, par l'utilisation d'un rayon virtuel. Leur création se fait en détectant les gestes de saisie (« grab ») à l'intérieur du volume englobant le dessin 3D (« bounding volume »).

5.1.3 Portail 3D. Le portail 3D utilise les primitives de découpage du MRTK. Notre système met à jour automatiquement la liste des éléments rendus ou non aux travers de ces primitives. Les rubans de la version correspondante à l'Objet Version ayant servi à sa création sont rendus à l'intérieur de la primitive uniquement. Les rubans de la version de travail sont rendus à l'extérieur de la primitive uniquement.

## 5.2 Communication réseau entre les participants

Notre système utilise une architecture réseau pair à pair. Il met en relation deux casques de Réalité Augmentée Hololens 2 au travers d'un protocole basé sur WebRTC [3]. La mise en relation des pairs se fait en passant par internet. Les rubans générés par les utilisateurs sont synchronisés en temps réel entre tous les utilisateurs. Seuls les rubans contenus dans l'état souhaité de l'espace virtuel sont rendus visible. Cela permet un rendu rapide lors des synchronisations et désynchronisations des espaces virtuels et une occupation de la bande passante réseau répartie au cours du temps. Seuls les objets partagés sont synchronisés entre les utilisateurs. Si un Objet Version n'est pas partagé, son instance n'existe que dans l'application de son créateur. Cela permet de minimiser les communications entre les utilisateurs via le réseau.

## 6 DISCUSSION

Notre framework conceptuel permet de générer et d'utiliser plusieurs versions du contenu virtuel pour un même objet physique. Nous avons exploré un cas d'application de ce framework avec

un scénario et détaillé une possible implémentation. Nous discutons dans cette section les frontières de ce framework et de son utilisation.

### 6.1 Périmètre du framework

Notre framework dépend de dispositifs de Réalité Augmentée collaboratifs où les utilisateurs peuvent percevoir des espaces virtuels distincts. Son implémentation est ainsi limitée aux systèmes de Réalité Augmentée où chacun des collaborateurs est équipé de son propre dispositif de visualisation de l'espace virtuel. Les systèmes utilisant des technologies de projection [27] [18] ne peuvent par conséquent pas être utilisés. D'autre part, nous considérons une collaboration avec seulement deux collaborateurs. Cependant, une extension de notre framework à plus de deux collaborateurs est envisageable et prévue dans des travaux futurs.

#### 6.2 Appréhension du framework

Les concepts de désynchronisation / synchronisation des espaces virtuels en Réalité Augmentée sont difficilement représentables par une analogie avec le monde physique. Cela peut être un frein pour les utilisateurs peu habitués aux technologies de Réalité Augmentée. La complexité d'un logiciel d'aide à la conception pouvant freiner la productivité de ses utilisateurs [30], il est possible que notre framework ait un impact négatif sur les capacités de création de certains utilisateurs. Nous prévoyons d'évaluer cet impact dans de futurs travaux. Nous avons pour objectif de comprendre comment des collaborateurs utilisent ce framework pour des tâches de conception, afin de développer des techniques pour rendre ces concepts plus accessibles.

Par ailleurs, notre framework présente des similitudes avec les systèmes de gestion de versions de texte, particulièrement pour les opérations de création et de fusion de branches [45]. Cependant, ces opérations se font par une interaction directe avec le contenu versionné. Un utilisateur peut créer des versions en "agrippant" un dessin 3D. Il peut aussi naviguer entre les versions en sélectionnant des morceaux de dessin 3D. D'autre part, la représentation des versions par des objets 3D propose une organisation dans l'espace qui n'est pas abordée par les interfaces traditionnelles.

## 6.3 Incidence du framework dans le processus de conception

L'utilisation d'un ordinateur provoque des interruptions dans le processus de conception [31]. Cela est dû aux séquences d'opérations nécessaires pour réaliser une tâche, souvent effectuées à l'aide d'un clavier et d'une souris (pointage, navigation dans des menus, ...). En manipulant des objets 3D pour réaliser des opérations de sauvegarde ou de comparaison de contenu numérique, notre framework aspire à diminuer l'incidence de ces interruptions et ainsi fluidifier le processus de conception. Le développement et l'étude de systèmes basés sur ce framework permettrait d'évaluer cette incidence et de la comparer aux outils d'aide à la conceptions actuellement utilisés.

## 6.4 Extension à la Réalité Virtuelle

La Réalité Virtuelle rend possible des interactions qui ne le sont pas dans un environnement physique. Elle permet, par exemple, d'utiliser des facteurs d'échelles différents entre les collaborateurs, de dupliquer du contenu ou encore de naviguer dans l'espace en se téléportant [53]. Cependant, elle plonge ses utilisateurs dans une virtualité complète, ce qui les empêche de percevoir directement leur environnement physique. Même si elles peuvent être complexes et coûteuses à mettre en œuvre, des techniques de reconstruction peuvent contourner cette limitation en incluant tout ou partie d'un environnement physique dans un espace virtuel [43] [15]. Bien que la perception de l'environnement physique soit plus simple en Réalité Augmentée, l'utilisation de la Réalité Virtuelle dans notre framework pourrait étendre ses fonctionnalités.

## 6.5 Extension du versionnage aux objets mixtes

Notre framework a pour but de faciliter la génération d'alternatives d'un contenu virtuel associé à un objet physique. Dans notre approche, nous considérons toutefois cet objet physique comme immuable. Bousseau et al. [12] suggèrent que des concepteurs explorent souvent des idées et discutent de solutions par une manipulation ou une transformation directe de matériaux physiques, souvent en combinaison avec du dessin. Dans certains scénarios de conception (e.g., aménagement d'un quartier par des urbanistes), cela peut se traduire par le besoin des collaborateurs de manipuler ou modifier des objets physiques (e.g., des maquettes de mobilier urbain). La capture de ces manipulations et transformations en Réalité Augmentée peut se faire au travers de techniques de « tracking » [54], de reconstruction [43] [15] ou en utilisant des matériaux intelligents [51]. Une évolution de notre approche consisterait à utiliser ces techniques pour étendre le versionnage aux objets mixtes. Les versions pourraient ainsi représenter l'état de l'espace physique en plus de l'état de l'espace virtuel.

#### 7 CONCLUSION

Nous avons présenté un framework conceptuel et un scénario permettant la conception collaborative en Réalité Augmentée à l'aide de versions des artefacts de conceptions virtuels. Ces versions correspondent à différents états de l'espace virtuel des collaborateurs et sont représentés sous la forme d'Objets Version. Ces Objets Version sont manipulables dans l'espace, agençables en collections et comparables entre eux grâce à des outils d'aperçu ou des portails 3D. Ils peuvent être partagés ou accessibles par un seul utilisateur. Notre framework conceptuel permet également de désynchroniser ou synchroniser les espaces virtuels des collaborateurs. Ils peuvent ainsi créer et percevoir des augmentations différentes tout en évoluant dans le même espace physique. L'ensemble de ces concepts permet de visualiser des versions d'un modèle 3D qui se superposent et de contrôler la visibilité des créations et des espaces de travail entre les collaborateurs. Nous proposons également un exemple d'implémentation de ce framework. Ce framework conceptuel propose une alternative aux méthodes de conception traditionnelles et peut être généralisé au-delà du scénario et de l'implémentation proposés. Dans nos travaux futurs, nous envisageons d'évaluer son incidence sur la conception collaborative et l'étendre à plus de deux collaborateurs.

### REMERCIEMENTS

Ce travail a bénéficié d'une aide de l'État gérée par l'Agence Nationale de la Recherche au titre du programme d'Investissements d'avenir portant les références ANR-21-ESRE-0030 (CONTINUUM) et ANR-21-CE33-0002 (GLACIS).

## RÉFÉRENCES

- [1] 2021. Hololens 2. Microsoft Hololens 2 AR Headset. [https://www.microsoft.com/fr](https://www.microsoft.com/fr-fr/hololens/hardware)[fr/hololens/hardware.](https://www.microsoft.com/fr-fr/hololens/hardware) Retrieved January 22th 2021.
- [2] 2021. Unity. Unity Technologies. [https://unity.com/fr.](https://unity.com/fr) Retrieved January 22th 2021.
- [3] 2021. WebRTC. WebRTC Real time communication for the Web. [https://webrtc.](https://webrtc.org/) [org/.](https://webrtc.org/) Retrieved January 22th 2021.
- [4] 2022. Glue. Vitual Collaboration Platform. [https://glue.work/.](https://glue.work/) Retrieved October 09th 2022.
- [5] 2022. Hubs. Private, virtual 3D spaces in your browser. [https://hubs.mozilla.com/.](https://hubs.mozilla.com/) Retrieved October 09th 2022.
- [6] 2022. MRTK. Mixed Reality Toolkit (MRTK) provides a set of components and features to accelerate cross-platform MR app development in Unity. [https:](https://github.com/microsoft/MixedRealityToolkit-Unity) [//github.com/microsoft/MixedRealityToolkit-Unity.](https://github.com/microsoft/MixedRealityToolkit-Unity) Retrieved October 17th 2022.
- 2022. Sketchboard. Sketchboard's virtual whiteboard solution. [https://sketchboard.](https://sketchboard.io/) [io/.](https://sketchboard.io/) Retrieved October 10th 2022.
- Michel Beaudouin-Lafon and Wendy E. Mackay. 2000. Reification, Polymorphism and Reuse : Three Principles for Designing Visual Interfaces. In Proceedings of the Working Conference on Advanced Visual Interfaces (Palermo, Italy) (AVI '00). Association for Computing Machinery, New York, NY, USA, 102–109. [https:](https://doi.org/10.1145/345513.345267) [//doi.org/10.1145/345513.345267](https://doi.org/10.1145/345513.345267)
- [9] Mark Billinghurst. 1999. Shared Space : Collaborative Augmented Reality. In ACM SIGGRAPH 99 Conference Abstracts and Applications (Los Angeles, California, USA) (SIGGRAPH '99). Association for Computing Machinery, New York, NY, USA, 178.<https://doi.org/10.1145/311625.311982>
- [10] Charlotte Boddien, Jill Heitmann, Florian Hermuth, Dawid Lokiec, Carlos Tan, Laura Wölbeling, Thomas Jung, and Johann Habakuk Israel. 2017. SketchTab3d : A Hybrid Sketch Library Using Tablets and Immersive 3D Environments. In Proceedings of the 2017 ACM Symposium on Document Engineering (Valletta, Malta) (DocEng '17). Association for Computing Machinery, New York, NY, USA, 101–104.<https://doi.org/10.1145/3103010.3121029>
- [11] Samira Bourgeois-Bougrine, Nathalie Bonnardel, Jean-Marie Burkhardt, Branden Thornhill-Miller, Farzaneh Pahlavan, Stéphanie Buisine, Jérôme Guegan, Nicolas Pichot, and Todd Lubart. 2022. Immersive virtual environments' impact on individual and collective creativity : A review of recent research. European Psychologist 27 (2022), 237–253.<https://doi.org/10.1027/1016-9040/a000481> Place : Germany Publisher : Hogrefe Publishing.
- [12] Adrien Bousseau, Theophanis Tsandilas, Lora Oehlberg, and Wendy E. Mackay. 2016. How Novices Sketch and Prototype Hand-Fabricated Objects. In Proceedings of the 2016 CHI Conference on Human Factors in Computing Systems (San Jose, California, USA) (CHI '16). Association for Computing Machinery, New York, NY, USA, 397–408.<https://doi.org/10.1145/2858036.2858159>
- [13] Wolfgang Broll, Irma Lindt, Jan Ohlenburg, Michael Wittkämper, Chunrong Yuan, Thomas Novotny, Ava Fatah gen. Schieck, Chiron Mottram, and Andreas Strothmann. 2004. ARTHUR : A Collaborative Augmented Environment for Architectural Design and Urban Planning. JVRB - Journal of Virtual Reality and Broadcasting 1(2004), 1 (2004).<https://doi.org/10.20385/1860-2037/1.2004.1>
- [14] Géry Casiez, Nicolas Roussel, and Daniel Vogel. 2012. 1 € Filter : A Simple Speed-Based Low-Pass Filter for Noisy Input in Interactive Systems. In Proceedings of the SIGCHI Conference on Human Factors in Computing Systems (Austin, Texas, USA) (CHI '12). Association for Computing Machinery, New York, NY, USA, 2527–2530. <https://doi.org/10.1145/2207676.2208639>
- [15] Chih-Fan Chen, Mark Bolas, and Evan Suma. 2016. Real-Time 3D Rendering Using Depth-Based Geometry Reconstruction and View-Dependent Texture Mapping. In ACM SIGGRAPH 2016 Posters (Anaheim, California) (SIGGRAPH '16). Association for Computing Machinery, New York, NY, USA, Article 84, 2 pages. <https://doi.org/10.1145/2945078.2945162>
- [16] Edward De Bono. 1967. The Use of Lateral Thinking. London : Cape (1967).
- [17] Tomas Dorta. 2007. Implementing and assessing the hybrid ideation space : A cognitive artefact for conceptual design. International Journal of Design Sciences and Technology 14 (01 2007), 1630–7267.
- [18] Tomas Dorta, Gokce Kinayoglu, and Michael Hoffmann. 2014. Hyve-3D : A New Embodied Interface for Immersive Collaborative 3D Sketching. In ACM SIGGRAPH 2014 Studio (Vancouver, Canada) (SIGGRAPH '14). Association for Computing Machinery, New York, NY, USA, Article 37, 1 pages. [https://doi.org/](https://doi.org/10.1145/2619195.2656325) [10.1145/2619195.2656325](https://doi.org/10.1145/2619195.2656325)
- [19] Tomas Dorta, Stéphane Safin, Sana Boudhraâ, and Emmanuel Beaudry Marchand. 2019. Co-Designing in Social VR. Process awareness and suitable representations to empower user participation.
- [20] Claudia Eckert and Martin Stacey. 2000. Sources of Inspiration : A Language of Design. Design Studies 21 (09 2000). [https://doi.org/10.1016/S0142-694X\(00\)00022-](https://doi.org/10.1016/S0142-694X(00)00022-3) [3](https://doi.org/10.1016/S0142-694X(00)00022-3)
- [21] Niklas Elmqvist. 2005. BalloonProbe : Reducing Occlusion in 3D Using Interactive Space Distortion. In Proceedings of the ACM Symposium on Virtual Reality Software and Technology (Monterey, CA, USA) (VRST '05). Association for Computing Machinery, New York, NY, USA, 134–137.<https://doi.org/10.1145/1101616.1101643>
- [22] Florian Geyer, Jochen Budzinski, and Harald Reiterer. 2012. IdeaVis : A Hybrid Workspace and Interactive Visualization for Paper-Based Collaborative Sketching Sessions. In Proceedings of the 7th Nordic Conference on Human-Computer Interaction : Making Sense Through Design (Copenhagen, Denmark) (NordiCHI '12). Association for Computing Machinery, New York, NY, USA, 331–340.<https://doi.org/10.1145/2399016.2399069>
- [23] Vinod Goel. 1995. Sketches of Thought. MIT Press.
- [24] Gabriela Goldschmidt. 2014. Linkography : Unfolding the Design Process. The MIT Press.<http://www.jstor.org/stable/j.ctt9qf7d9>
- [25] Jan Gugenheimer, Evgeny Stemasov, Julian Frommel, and Enrico Rukzio. 2017. ShareVR : Enabling Co-Located Experiences for Virtual Reality between HMD and Non-HMD Users. In Proceedings of the 2017 CHI Conference on Human Factors in Computing Systems (Denver, Colorado, USA) (CHI '17). ACM, New York, NY, USA, 4021–4033.<https://doi.org/10.1145/3025453.3025683>
- [26] Joshua Hailpern, Erik Hinterbichler, Caryn Leppert, Damon Cook, and Brian P. Bailey. 2007. TEAM STORM : Demonstrating an Interaction Model for Working with Multiple Ideas during Creative Group Work. In Proceedings of the 6th ACM SIGCHI Conference on Creativity & Cognition (Washington, DC, USA) (C&C '07). Association for Computing Machinery, New York, NY, USA, 193–202. [https:](https://doi.org/10.1145/1254960.1254987) [//doi.org/10.1145/1254960.1254987](https://doi.org/10.1145/1254960.1254987)
- [27] Pascal Jansen, Fabian Fischbach, Jan Gugenheimer, Evgeny Stemasov, Julian Frommel, and Enrico Rukzio. 2020. ShARe : Enabling Co-Located Asymmetric Multi-User Interaction for Augmented Reality Head-Mounted Displays. In Proceedings of the 33rd Annual ACM Symposium on User Interface Software and Technology (Virtual Event, USA) (UIST '20). Association for Computing Machinery, New York, NY, USA, 459–471.<https://doi.org/10.1145/3379337.3415843>
- [28] André Kunert, Alexander Kulik, Stephan Beck, and Bernd Froehlich. 2014. Photoportals : Shared References in Space and Time. In Proceedings of the 17th ACM Conference on Computer Supported Cooperative Work & Social Computing (Baltimore, Maryland, USA) (CSCW '14). Association for Computing Machinery, New York, NY, USA, 1388–1399.<https://doi.org/10.1145/2531602.2531727>
- [29] Kin Chung Kwan and Hongbo Fu. 2019. Mobi3DSketch : 3D Sketching in Mobile AR. In Proceedings of the 2019 CHI Conference on Human Factors in Computing Systems (Glasgow, Scotland Uk) (CHI '19). Association for Computing Machinery, New York, NY, USA, 1–11.<https://doi.org/10.1145/3290605.3300406>
- [30] Bryan Lawson. 2006. How Designers Think The Design Process Demystified. University Press, Cambridge (01 2006).
- [31] Bryan Lawson. 2013. What Designers Know.
- [32] Dastyni Loksa, Nicolas Mangano, Thomas D. LaToza, and André van der Hoek. 2013. Enabling a Classroom Design Studio with a Collaborative Sketch Design Tool. In Proceedings of the 2013 International Conference on Software Engineering (San Francisco, CA, USA) (ICSE '13). IEEE Press, 1073–1082.
- [33] Julian Looser, Mark Billinghurst, and Andy Cockburn. 2004. Through the Looking Glass : The Use of Lenses as an Interface Tool for Augmented Reality Interfaces. In Proceedings of the 2nd International Conference on Computer Graphics and Interactive Techniques in Australasia and South East Asia (Singapore) (GRAPHITE '04). Association for Computing Machinery, New York, NY, USA, 204–211. [https:](https://doi.org/10.1145/988834.988870) [//doi.org/10.1145/988834.988870](https://doi.org/10.1145/988834.988870)
- [34] Julian Looser, Mark Billinghurst, Raphaël Grasset, and Andy Cockburn. 2007. An Evaluation of Virtual Lenses for Object Selection in Augmented Reality. In Proceedings of the 5th International Conference on Computer Graphics and Interactive Techniques in Australia and Southeast Asia (Perth, Australia) (GRA-PHITE '07). Association for Computing Machinery, New York, NY, USA, 203–210. <https://doi.org/10.1145/1321261.1321297>
- [35] Raymond McCall, Ekaterini Vlahos, and Joshua Zabel. 2001. Conceptual Design as HyperSketching. In Computer Aided Architectural Design Futures 2001, Bauke de Vries, Jos van Leeuwen, and Henri Achten (Eds.). Springer Netherlands, Dordrecht, 285–297.
- [36] Cecil Piya, Vinayak , Senthil Chandrasegaran, Niklas Elmqvist, and Karthik Ramani. 2017. Co-3Deator : A Team-First Collaborative 3D Design Ideation Tool. In Proceedings of the 2017 CHI Conference on Human Factors in Computing Systems (Denver, Colorado, USA) (CHI '17). Association for Computing Machinery, New York, NY, USA, 6581–6592.<https://doi.org/10.1145/3025453.3025825>
- [37] Horst W. J. Rittel and Melvin M. Webber. 1973. Dilemmas in a general theory of planning. Policy Sciences 4, 2 (June 1973), 155–169. [https://doi.org/10.1007/](https://doi.org/10.1007/BF01405730) [BF01405730](https://doi.org/10.1007/BF01405730)
- [38] Joan Sol Roo and Martin Hachet. 2017. One Reality : Augmenting How the Physical World is Experienced by Combining Multiple Mixed Reality Modalities. In Proceedings of the 30th Annual ACM Symposium on User Interface Software and Technology (Québec City, QC, Canada) (UIST '17). Association for Computing Machinery, New York, NY, USA, 787–795.<https://doi.org/10.1145/3126594.3126638>
- [39] Stéphane Safin, Christelle Boulanger, and Pierre Leclercq. 2005. Premières Évaluations d'un Bureau Virtuel Pour Un Processus de Conception Augmenté. In Proceedings of the 17th Conference on l'Interaction Homme-Machine (Toulouse, France) (IHM '05). Association for Computing Machinery, New York, NY, USA, 107–114.<https://doi.org/10.1145/1148550.1148564>
- [40] Ugo Sangiorgi. 2012. Addressing Multi-Platform Collaborative Sketching. In Proceedings of the 4th ACM SIGCHI Symposium on Engineering Interactive Computing Systems (Copenhagen, Denmark) (EICS '12). Association for Computing Machinery, New York, NY, USA, 309–312.<https://doi.org/10.1145/2305484.2305538>
- [41] Donald A Schön. 2017. The reflective practitioner : How professionals think in action. Routledge.
- [42] Joon Gi Shin, Gary Ng, and Daniel Saakes. 2018. Couples Designing Their Living Room Together : A Study with Collaborative Handheld Augmented Reality. In Proceedings of the 9th Augmented Human International Conference (Seoul, Republic of Korea) (AH '18). Association for Computing Machinery, New York, NY, USA, Article 3, 9 pages.<https://doi.org/10.1145/3174910.3174930>
- [43] Misha Sra, Sergio Garrido-Jurado, Chris Schmandt, and Pattie Maes. 2016. Procedurally Generated Virtual Reality from 3D Reconstructed Physical Space. In Proceedings of the 22nd ACM Conference on Virtual Reality Software and Technology (Munich, Germany) (VRST '16). Association for Computing Machinery, New York, NY, USA, 191–200.<https://doi.org/10.1145/2993369.2993372>
- [44] John C. Tang and Scott L. Minneman. 1990. VideoDraw : A Video Interface for Collaborative Drawing. In Proceedings of the SIGCHI Conference on Human Factors in Computing Systems (Seattle, Washington, USA) (CHI '90). Association for Computing Machinery, New York, NY, USA, 313–320. [https://doi.org/10.](https://doi.org/10.1145/97243.97302) [1145/97243.97302](https://doi.org/10.1145/97243.97302)
- [45] Walter F Tichy. 1985. RCS-A system for version control. Software: Practice and Experience 15, 7 (1985), 637–654.
- [46] John Viega, Matthew J. Conway, George Williams, and Randy Pausch. 1996. 3D Magic Lenses. In Proceedings of the 9th Annual ACM Symposium on User Interface Software and Technology (Seattle, Washington, USA) (UIST '96). ACM, New York, NY, USA, 51–58.<https://doi.org/10.1145/237091.237098>
- [47] Philipp Wacker, Adrian Wagner, Simon Voelker, and Jan Borchers. 2018. Physical Guides : An Analysis of 3D Sketching Performance on Physical Objects in Augmented Reality. In Proceedings of the Symposium on Spatial User Interaction (Berlin, Germany) (SUI '18). Association for Computing Machinery, New York, NY, USA, 25–35.<https://doi.org/10.1145/3267782.3267788>
- [48] Shaun Wallace, Brendan Le, Luis A. Leiva, Aman Haq, Ari Kintisch, Gabrielle Bufrem, Linda Chang, and Jeff Huang. 2020. Sketchy : Drawing Inspiration from the Crowd. Proc. ACM Hum.-Comput. Interact. 4, CSCW2, Article 172 (oct 2020), 27 pages.<https://doi.org/10.1145/3415243>
- [49] Chiu-Hsuan Wang, Chia-En Tsai, Seraphina Yong, and Liwei Chan. 2020. Slice of Light : Transparent and Integrative Transition Among Realities in a Multi-HMD-User Environment. In Proceedings of the 33rd Annual ACM Symposium on User Interface Software and Technology (Virtual Event, USA) (UIST '20). Association for Computing Machinery, New York, NY, USA, 805–817. [https://doi.org/10.1145/](https://doi.org/10.1145/3379337.3415868) [3379337.3415868](https://doi.org/10.1145/3379337.3415868)
- [50] Peng Wang, Shusheng Zhang, Mark Billinghurst, Xiaoliang Bai, Weiping He, Shuxia Wang, Mengmeng Sun, and Xu Zhang. 2020. A comprehensive survey of AR/MR-based co-design in manufacturing. Engineering with Computers 36, 4 (Oct. 2020), 1715–1738.<https://doi.org/10.1007/s00366-019-00792-3>
- [51] Michael Wessely, Theophanis Tsandilas, and Wendy E. Mackay. 2018. Shape-Aware Material : Interactive Fabrication with ShapeMe. In Proceedings of the 31st Annual ACM Symposium on User Interface Software and Technology (Berlin, Germany) (UIST '18). Association for Computing Machinery, New York, NY, USA, 127–139.<https://doi.org/10.1145/3242587.3242619>
- [52] Dustin Wüest, Norbert Seyff, and Martin Glinz. 2015. FLEXISKETCH TEAM : Collaborative Sketching and Notation Creation on the Fly. In 2015 IEEE/ACM 37th IEEE International Conference on Software Engineering, Vol. 2. 685–688. [https:](https://doi.org/10.1109/ICSE.2015.223) [//doi.org/10.1109/ICSE.2015.223](https://doi.org/10.1109/ICSE.2015.223)
- [53] Haijun Xia, Sebastian Herscher, Ken Perlin, and Daniel Wigdor. 2018. Spacetime : Enabling Fluid Individual and Collaborative Editing in Virtual Reality. In Proceedings of the 31st Annual ACM Symposium on User Interface Software and Technology (Berlin, Germany) (UIST '18). Association for Computing Machinery, New York, NY, USA, 853–866.<https://doi.org/10.1145/3242587.3242597>
- [54] Alper Yilmaz, Omar Javed, and Mubarak Shah. 2006. Object Tracking : A Survey. ACM Comput. Surv. 38, 4 (dec 2006), 13–es. [https://doi.org/10.1145/1177352.](https://doi.org/10.1145/1177352.1177355) [1177355](https://doi.org/10.1145/1177352.1177355)
- [55] Kevin Yu, Ulrich Eck, Frieder Pankratz, Marc Lazarovici, Dirk Wilhelm, and Nassir Navab. 2022. Duplicated Reality for Co-located Augmented Reality Collaboration. IEEE Transactions on Visualization and Computer Graphics 28, 5 (2022), 2190–2200. <https://doi.org/10.1109/TVCG.2022.3150520>
- [56] Zhenpeng Zhao, Sriram Karthik Badam, Senthil Chandrasegaran, Deok Gun Park, Niklas L.E. Elmqvist, Lorraine Kisselburgh, and Karthik Ramani. 2014. SkWiki : A Multimedia Sketching System for Collaborative Creativity. In Proceedings of the SIGCHI Conference on Human Factors in Computing Systems (Toronto, Ontario, Canada) (CHI '14). Association for Computing Machinery, New York, NY, USA, 1235–1244.<https://doi.org/10.1145/2556288.2557394>